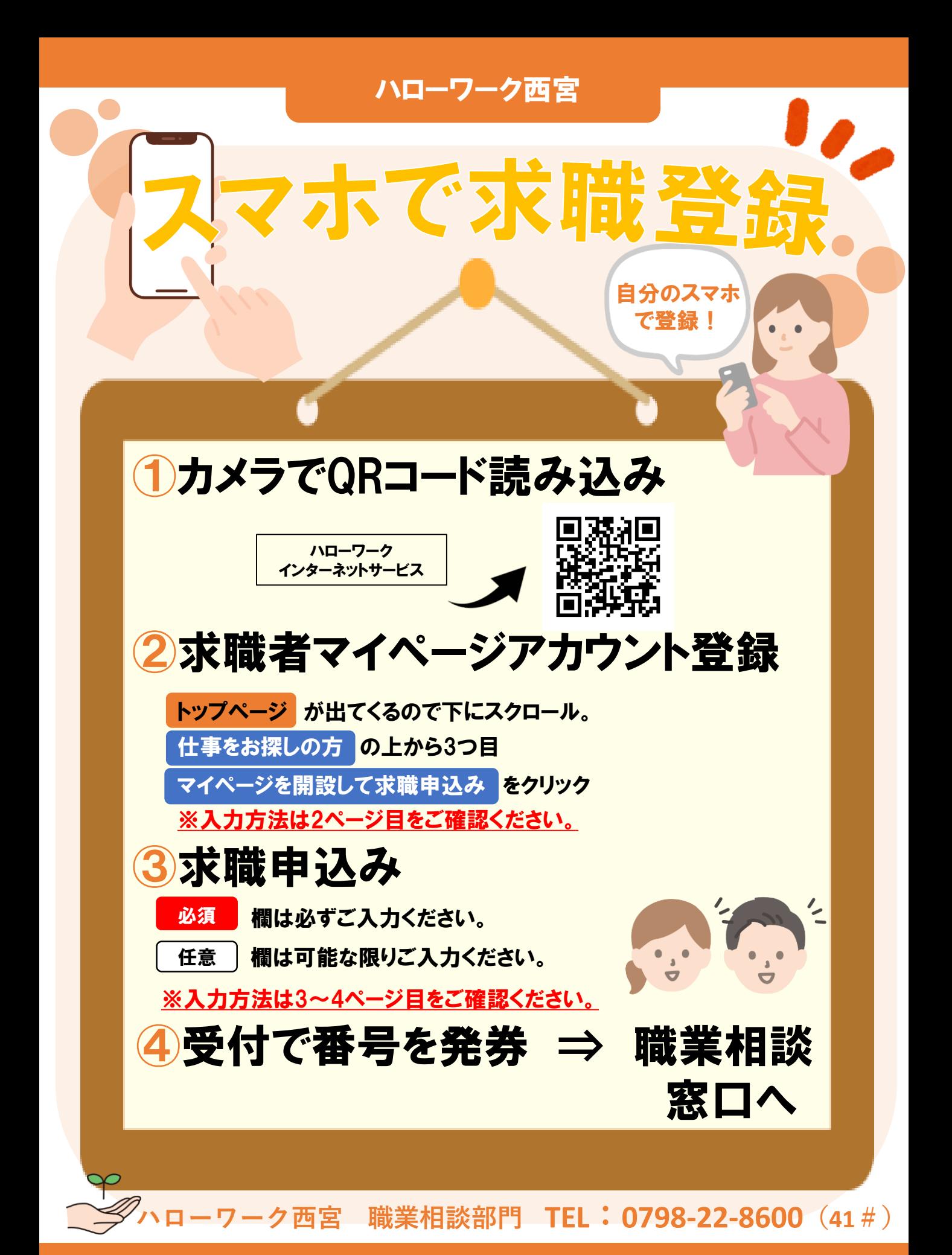

1

2求職者マイページアカウント登録方法

- **① メールアドレス(確認用も)を入力し、「プライバシーポリシー」と「利用規約」をそれ ぞれ下までスクロールし確認。チェックボックス2か所にチェックをして 次に進む** 次へ進む **をクリック。**
- **② メールアドレスあてに認証キーが届く。 (メール配信から50分以内に登録画面に戻ってください。認証キーは再発行可能です。)**

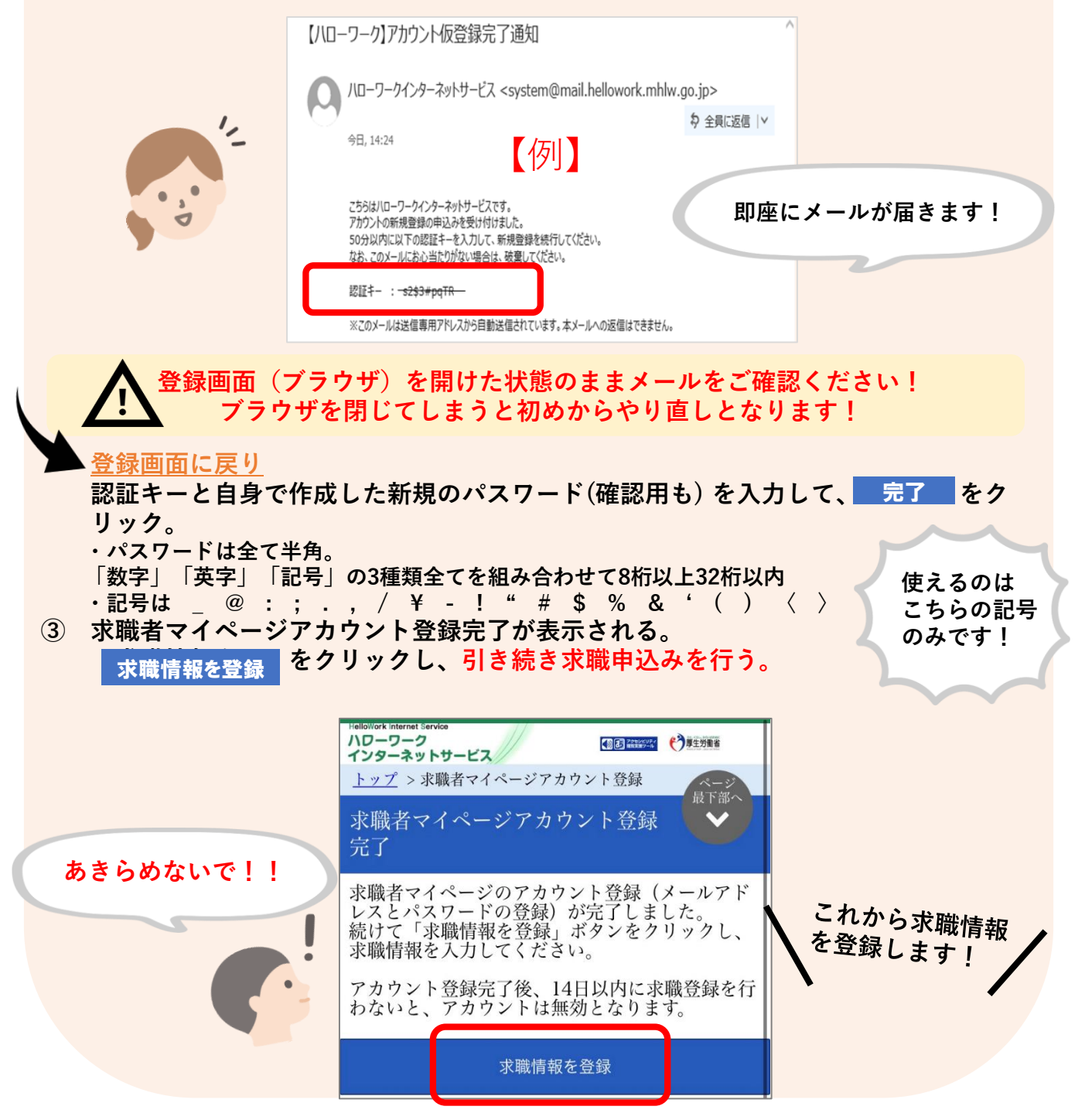

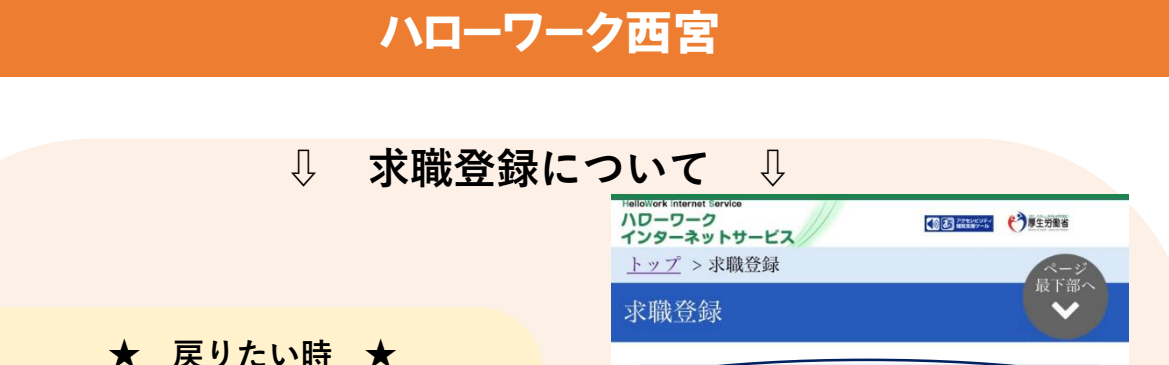

 $1 \times 2 \times 3 \times 4 \times 5 \times 6 \times 7$ 

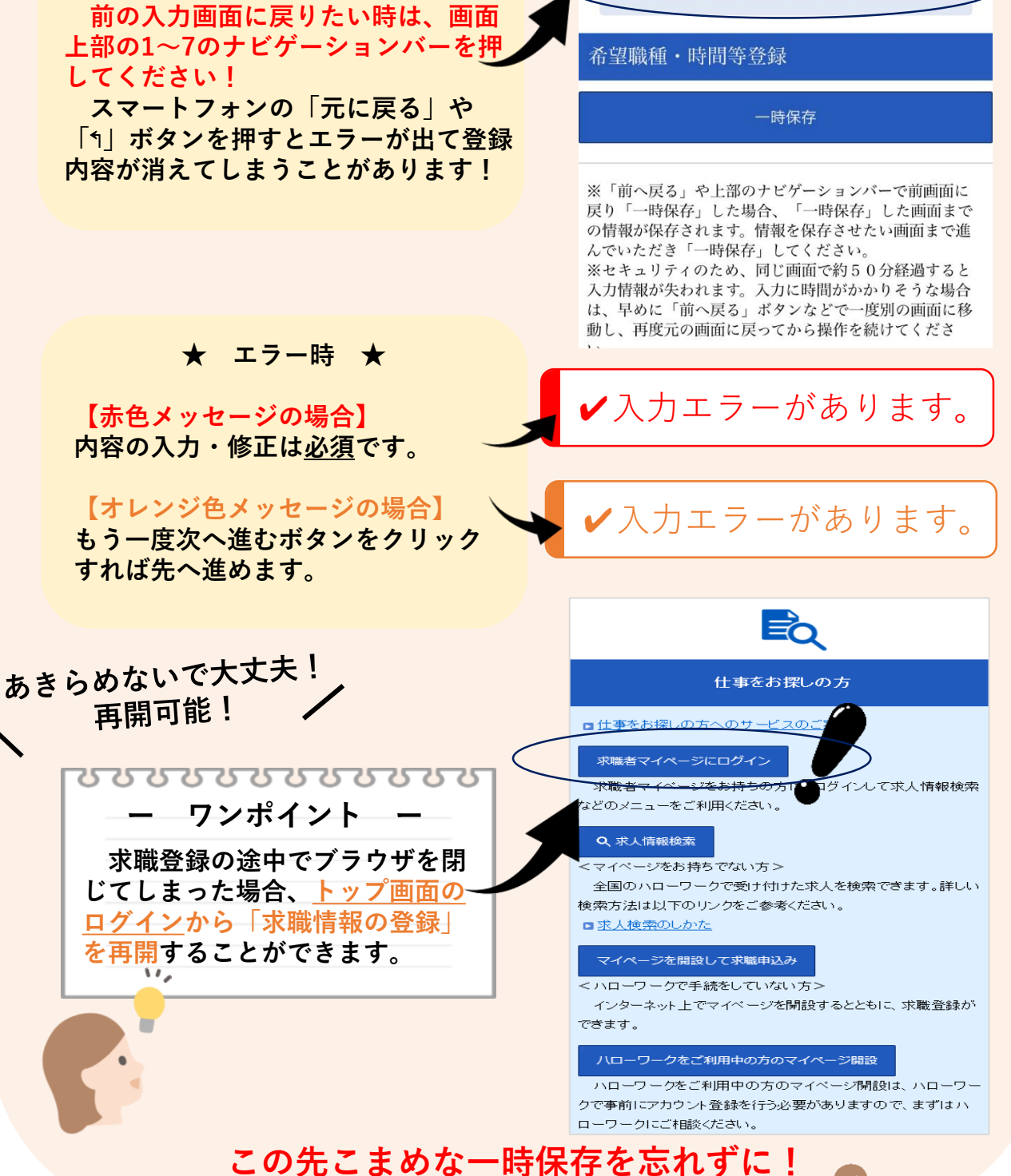

**(50分間画面移動がない場合入力情報が失われます!)**

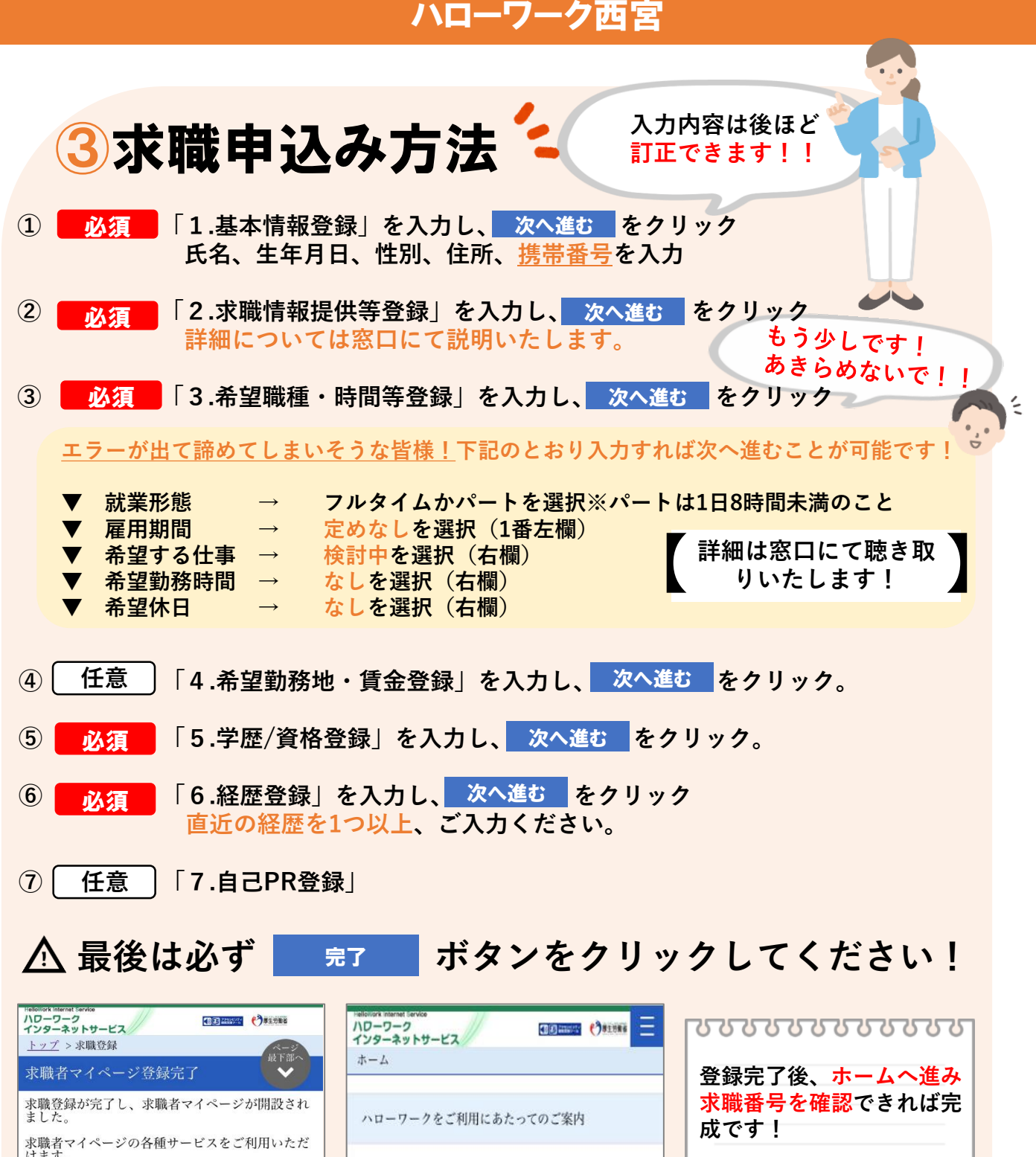

,。。。。<br>求職登録の有効期間は、原則として、登録日の翌 **求職登録の相効期間は、原則として、登録日の翌を最後を受けること、マイページの一部の機能が利用できなくなります。**<br>求職登録が無効となると、マイページの一部の機能が利用できなくなります。<br>水職登録が無効となると、求有報の提供や職業紹介だ<br>けでなく、応募書類の作成や面接のアドバイスな<br>けでなく、応募書類の作成や面接のアドバイスな<br>ども行っていますので、ぜひハローワークをご利 障害のある方は、ハローワークの障害者専門窓口をご利用いただけます。<br>専門的な知識をもつ職員・相談員が、個別にその<br>専門的な知識をもつ職員・相談員が、個別にその<br>方にあった求人の提出を事業主に依頼するなど、<br>きき細かい支援体制を整えています。<br>障害者手帳をお持ちでない方も利用できますの ハローワークの障害者専門窓口

ホームへ進む

ハローワークにお越しの際は、担当窓口にてハローワ **★求職番号を窓口にてお伝え** ーク受付票または以下の2次元バーコードをご提示く **ください!!** ださい。 QR **入力完了後** コード **窓口へ!** 求職番号 700000-00000000

4